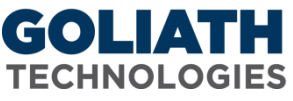

## **Configure Process Watch Rule for Goliath Performance Monitor**

Goliath Performance Monitor's (GPM) Process Watch monitors processes on your Windows servers/workstations using our Goliath Intelligent Agent to alert on specified conditions in real-time.

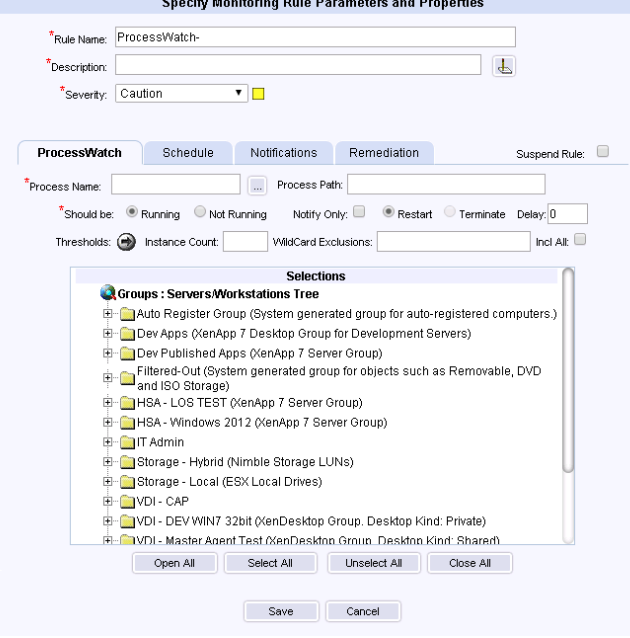

## *Instructions on how to configure a Process Watch rule:*

- 1. Name the Monitoring Rule in the 'Rule Name', as well as define the description and the severity.
- 2. In the "Process name" field, define the process to be monitored.
	- a. The single asterisk ('\*') Wild Card character is supported, and when specified, all processes are monitored against the specified thresholds. When selecting this option it will also disable the 'should be running or not running' options along with the out of the box remediation to restart/terminate
	- b. Use the asterisk ('\*') Wild Card character as part of a Process Name to refer to a group of like named processes, for example, a Process Name of 'abc\*' (exclude the quotes when actually using) would match any process name that started out with the characters 'abc…
	- c. By adding an asterisk ('\*') Wild Card character to the end of a process name it disables the 'should be running or not running' options along with the out of the box remediation to restart/terminate. For example, text.exe\*
	- d. You can also use the '…' button to find processes that are currently running on a specific server
- 3. In the "Process Path" field, define the "fully qualified path" name for the Process being monitored. This is required if the "Restart" option is selected. The path includes the driver letter but does NOT include the machine name. For example, "C:\Program Files\MyProcesses\Process.exe" is a correct specification.
- 4. In the "Should be" field, optionally define whether or not the process(es) being monitoring should always be running or should never be running. You can disable this option by editing the process name field as described in steps 2A-C.
- 5. The "Notify Only" check box, when checked, will alert you on the monitoring condition and will not try to terminate or restart the process.
- 6. The "Restart" radio button, when selected, will alert you on the monitoring condition AND will attempt to restart the process. This field is defaulted when the 'Running' option is selected. You can disable this option by using the process name field as described in steps 2A-C.
- 7. The "Terminate" radio button, when selected, will alert you on the monitoring condition AND will attempt to terminate the process. This field is defaulted when then 'Not Running' field is selected. You can disable this option by editing the process name field as described in steps 2A-C.
- 8. In the "Delay" field, optionally specify a duration value in minutes that the process is detected as running or not running before the alert condition triggers.
- 9. In the "Thresholds" field, click the arrow button to view the optional threshold parameters to monitor CPU and memory utilization of a running process.
- 10. In the "Instance Count" field, optionally define the minimum number of instances for a process that should be running; if the number of instances of the specified process running is less than this then an alert condition exists.
	- a. If the "Not Running*"* option is selected, then this count defines a 'ceiling' such that if the instance count of the specified process is equal to or greater than this count, then an alert condition exists
	- b. If the "Terminate" option is selected then instances of the specified process will be terminated until the number of instances is less than this count.
- 11. The "WildCard Exclusions" field is only application if there is a WildCard '\*' specified in the 'Process Name' field. Optional parameter, if specified defines one or more processes, separated by a semi-colon, that are excluded from the process check.
- 12. The "Include All" check box, set this checkbox when using a wild-card specification for the Process Name and you want the CUMULATIVE CPU Utilization of all processes that match the wild-card to be checked against the Threshold 'CPU (%)'.
- 13. In the "Selections" tree, select the servers/workstations that you want to monitor the specified condition on.